# hostmap User Guide

by Alessandro `jekil` Tanasi

## release 0.2.2

## Abstra
t

"It is said that if you know your enemies and know yourself, you will not be imperiled in <sup>a</sup> hundred battles; if you do not know your enemies but do know yourself, you wil l win one and lose one; if you do not know your enemies nor yourself, you wil l be imperiled in every single battle. Sun Tzu, The Art of War

This paper is the hostmap user guide. Get the latest version in the project homepage: <http://hostmap.lonerunners.net>

# Contents

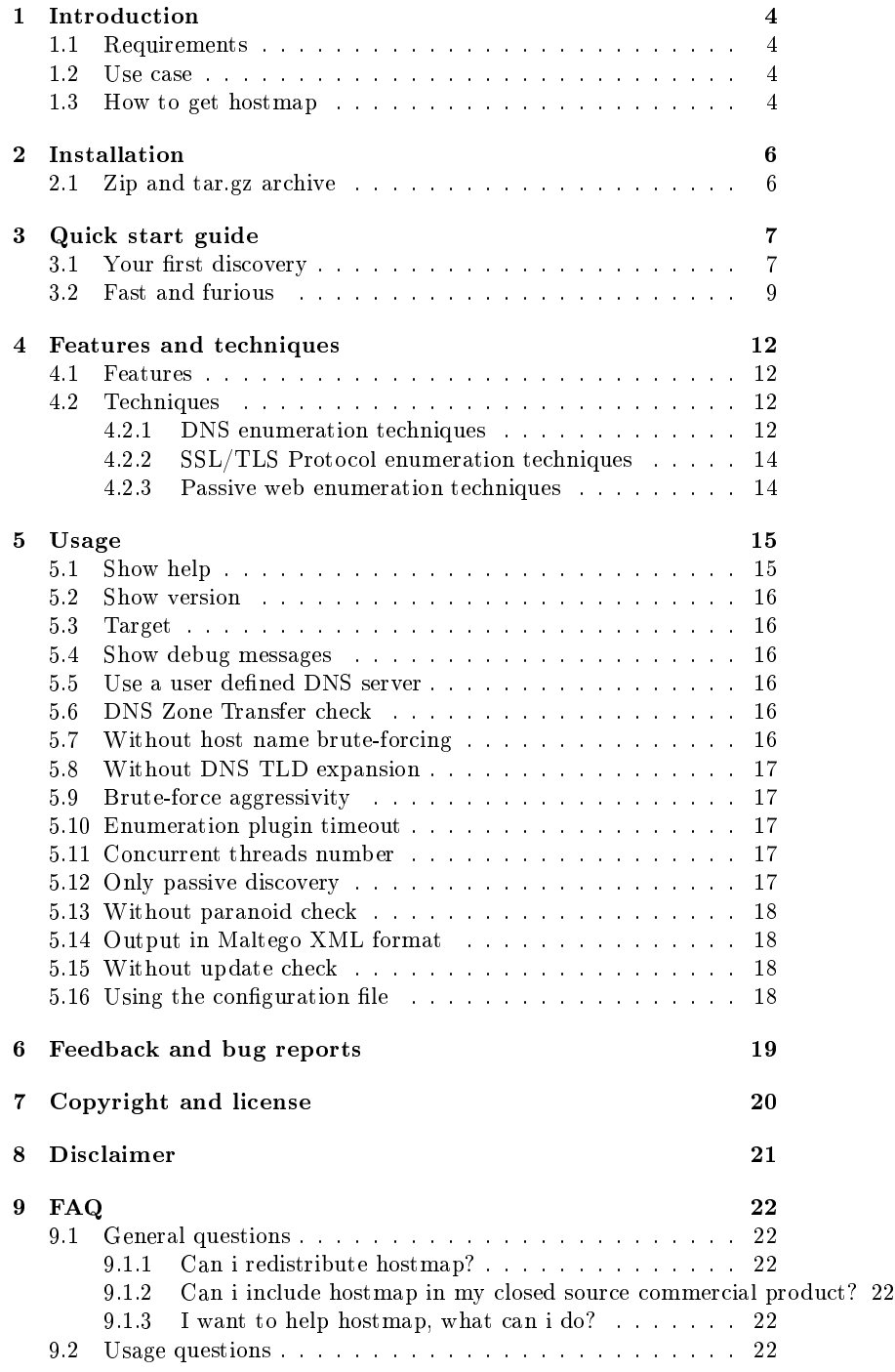

- 9.2.1 How an i improve hostmap [performan
es?](#page-21-6) . . . . . 22
- 9.2.2 Some alias and virtual hosts weren['t](#page-21-7) enumerated or there was a difference between two hostmap

9.3 Feedba
k [questions](#page-22-0) . . . . . . . . . . . . . . . . . . . . . . . 23

- 9.3.1 I found a bug or i want to suggest some [features](#page-22-1) . . 23
- 9.3.2 I want to help but i haven['t](#page-22-2) time . . . . . . . . . . . 23
- 9.3.3 [Getting](#page-22-3) live help . . . . . . . . . . . . . . . . . . . . 23
- 9.3.4 This [software](#page-22-4) is shit and you are an idiot . . . . . . 23

### <span id="page-3-0"></span>1 **Introduction**

This is the official user guide for version 0.2.2 of the hostmap host name discovery tool. This guide is designed to explain what hostmap is, how it works, and what you an do with it.

The latetest version of this do
ument an be found on the hostmap web site: [http://hostmap.lonerunners.net.](http://hostmap.lonerunners.net)

The hostmap host name discovery tool is an utility designed to discover the host names related to a given IP address, generally speaking, all application level host names related to a server (example: DNS names, HTTP virtual hosts).

The primary users of hostmap are professionals performing vulnerability assessments and penetration tests.

### <span id="page-3-1"></span> Requirements  $1.1$

hostmap is fully implemented using Ruby, an object oriented programming language. The Ruby interpreter is freely downloadable from its official site: [http://ruby-lang.org/.](http://ruby-lang.org/) It's installable in GNU/Linux, Apple OSX and Mi rosoft Windows.

hostmap is fully portable in  $\text{GW/Linux}$ , Apple OSX and Microsoft Windows.

#### <span id="page-3-2"></span>1.2Use ase

In the real world an IP address an be registered in a DNS server with multiple host names, because it can have some aliases or it is hosting a bunch of websites.

For example the IP address 1.2.3.4 has the following names registered, as you can see from a piece of the BIND zone configuration file:

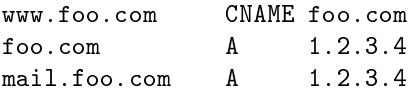

An user, or a penetration tester, that needs to test the security of the 1.2.3.4 ma
hine needs to known all his host names.

This is needed to achieve a complete test on system 1.2.3.4, because several application, for example the web server, exposes different attacck points, in that ase virtual hosts, for ea
h dierent host name requested so ea
h one must be fully tested.

The purpose of hostmap is to discover all this registered DNS names, also alled host names or virtual hosts, to provide a better knowledge of the target

### <span id="page-3-3"></span> $1.3$ How to get hostmap

You can get the latest hostmap version from the official website  $http://hostmap.lonerunners.net$ 

hostmap is available in several packaging formats to fit your own requirements.

# <span id="page-5-0"></span>2 Installation

There are several ways and pa
kage to use or install hostmap, hoose one of the following.

If you don't know what you need, use the zip ar
hive so you don't need to install it, simply download, unpa
k and run.

### <span id="page-5-1"></span>2.1Zip and tar.gz ar
hive

Operating system independent ompressed sour
es.

You need only to unzip the archive and run hostmap as explained in the Qui
k Start Guide. See Se
tion [3.](#page-6-0)

## <span id="page-6-0"></span>3 Qui
k start guide

A ten se
onds guide to use hostmap! Now the s
enario is: you have an IP address and you want to know all the host names related.

### <span id="page-6-1"></span>3.1Your first discovery

To start a dis
overy with hostmap using the default options you need only to use the -t options followed by the target IP address, see an example:

\$ ruby hostmap.rb -t 94.23.200.187 hostmap 0.2 odename prematurata Coded by Alessandro 'jekil' Tanasi <alessandro@tanasi.it>  $[2009-12-16 19:08]$  Found new hostname rps $9072$ .ovh.net  $[2009-12-16 19:08]$  Found new domain ovh.net [2009-12-16 19:08] Found new hostname www.tanasi.it [2009-12-16] The control of the control of the control of the control of the control of the control of the control of the control of the control of the control of the control of the control of the control of the control o  $[2009-12-16\ 19:08]$  Found new domain tanasi.it  $[2009-12-16\ 19:08]$  Found new hostname www.lonerunners.net  $[2009-12-16 19:08]$  Found new domain lonerunners.net [2009-12-16 19:08] Found new hostname lonerunners.net [2009-12-16 19:08] Found new hostname angelo.lonerunners.net [2009-12-16 19:08] Found new hostname lab.lonerunners.net [2009-12-16 19:09] Found new hostname secdocs.lonerunners.net [2009-12-16 19:12] Skipping DNS Zone transfer because it is disabled by default, you must enable it from from ommand line.  $[2009-12-16 19:12]$  Found new mail server  $2.kmx.$ ovh.net [2009-12-16 19:12] Skipping DNS Zone transfer because it is disabled by default, you must enable it from from command line.  $[2009-12-16 19:12]$  Found new nameserver dns13.ovh.net  $[2009-12-16 19:12]$  Found new mail server 1.kmx.ovh.net  $[2009-12-16 19:12]$  Found new nameserver ns1.th.seeweb.it [2009-12-16 19:12] Skipping DNS Zone transfer because it is disabled by default, you must enable it from from ommand line.  $[2009-12-16 19:12]$  Found new mail server aspmx3.googlemail.com  $[2009-12-16 19:12]$  Found new nameserver ns13.ovh.net  $[2009-12-16 19:12]$  Found new nameserver ns2.th.seeweb.it [2009-12-16 19:12] Found new mail server aspmx5.googlemail.com  $[2009-12-16 19:12]$  Found new nameserver dns10.ovh.net [2009-12-16 19:12] Found new mail server alt2.aspmx.l.google.com  $[2009-12-16 19:12]$  Found new nameserver ns38.domaincontrol.com [2009-12-16 19:12] Found new mail server aspmx2.googlemail.com  $[2009-12-16 19:12]$  Found new mail server aspmx4.googlemail.com  $[2009-12-16 19:12]$  Found new nameserver ns12.ovh.net  $[2009-12-16 19:12]$  Found new nameserver ns37.domaincontrol.com [2009-12-16 19:12] Found new mail server alt1.aspmx.l.google.com

[2009-12-16 19:12] Found new mail server aspmx.l.google.com  $[2009-12-16 19:12]$  Found new nameserver dns15.ovh.net  $[2009-12-16 19:12]$  Found new nameserver ns15.ovh.net  $[2009-12-16 19:12]$  Found new nameserver ns11.ovh.net  $[2009-12-16 19:12]$  Found new nameserver ns10.ovh.net  $[2009-12-16 19:12]$  Found new nameserver dns12.ovh.net  $[2009-12-16 19:12]$  Found new nameserver dns11.ovh.net  $[2009-12-16 19:15]$  Found new hostname ww.tanasi.it  $[2009-12-16 19:15]$  Found new hostname www.tanasi.it [2009-12-16 19:15] Found new hostname wwww.lonerunners.net  $[2009-12-16 19:15]$  Found new hostname ww.lonerunners.net Results for 94.23.200.187 Served by name server (probably) ns37.domain
ontrol.
om ns2.th.seeweb.it ns13.ovh.net dns10.ovh.net dns11.ovh.net dns13.ovh.net dns12.ovh.net ns15.ovh.net ns1.th.seeweb.it dns15.ovh.net ns38.domain
ontrol.
om ns11.ovh.net ns10.ovh.net ns12.ovh.net Served by mail ex
hange (probably) aspmx.l.google.
om aspmx2.googlemail.
om alt2.aspmx.l.google.
om aspmx3.googlemail.
om aspmx4.googlemail.
om 2.kmx.ovh.net alt1.aspmx.l.google.
om aspmx5.googlemail.
om 1.kmx.ovh.net Hostnames: ww.lonerunners.net secdocs.lonerunners.net angelo.lonerunners.net rps9072.ovh.net wwww.lonerunners.net lab.lonerunners.net www.lonerunners.net

```
www.tanasi.it
lonerunners.net
wwww.tanasi.it
ww.tanasi.it
```
#### <span id="page-8-0"></span> $3.2$ **Fast and furious** 3.2Fast and furious

To speed up your discovery you can disable the brute forcing enumeration check, so you can miss some results but you can get the best performances.

```
$ ruby hostmap.rb -t 94.23.200.187 --without-brutefor
e
hostmap 0.2 
odename prematurata
Coded by Alessandro 'jekil' Tanasi <alessandro@tanasi.it>
[2009-12-16\ 12:52] Found new hostname www.lonerunners.net
[2009-12-16 12:52] Found new hostname www.tanasi.it
[2009-12-16 12:52] Found new domain lonerunners.net
[2009-12-16 12:52] Found new domain tanasi.it
[2009-12-16 12:52℄ Found new hostname lonerunners.net
[2009-12-16 12:52] Found new hostname rps9072.ovh.net
[2009-12-16 12:52] Found new hostname angelo.lonerunners.net
[2009-12-16 12:52] Found new domain ovh.net
[2009-12-16 12:53] Found new hostname secdocs.lonerunners.net
[2009-12-16 12:53] Found new hostname lab.lonerunners.net
[2009-12-16 12:55] Skipping DNS Zone transfer because it is disabled
by default, you must enable it from from command line.
[2009-12-16 12:55] Skipping DNS bruteforce because it is disabled from

ommand line
[2009-12-16 12:55] Found new nameserver ns1.th.seeweb.it
[2009-12-16 12:55] Skipping DNS Zone transfer because it is disabled
by default, you must enable it from from command line.
[2009-12-16 \t12:55] Found new mail server aspmx3.googlemail.com
[2009-12-16 12:55] Found new nameserver ns2.th.seeweb.it
[2009-12-16 12:55] Skipping DNS bruteforce because it is disabled from

ommand line
[2009-12-16 12:55] Skipping DNS Zone transfer because it is disabled
by default, you must enable it from from command line.
[2009-12-16 12:55] Found new mail server aspmx5.googlemail.com
[2009-12-16 12:55] Found new mail server alt2.aspmx.l.google.com
[2009-12-16 12:55] Found new nameserver ns38.domaincontrol.com
[2009-12-16\ 12:55] Found new nameserver ns13.ovh.net
[2009-12-16 12:55] Skipping DNS bruteforce because it is disabled from

ommand line
[2009-12-16 12:55] Found new mail server aspmx4.googlemail.com
[2009-12-16 12:55] Found new mail server 2.kmx.ovh.net
[2009-12-16 12:55] Found new nameserver dns13.ovh.net
```
[2009-12-16 12:55℄ Found new nameserver dns13.ovh.net

[2009-12-16 12:55] Found new mail server aspmx2.googlemail.com [2009-12-16 12:55] Found new nameserver ns37.domaincontrol.com  $[2009-12-16 12:55]$  Found new mail server 1.kmx.ovh.net  $[2009-12-16\ 12:55]$  Found new nameserver dns10.ovh.net [2009-12-16 12:55] Found new mail server alt1.aspmx.l.google.com [2009-12-16 12:55] Found new mail server aspmx.l.google.com  $[2009-12-16 12:55]$  Found new nameserver dns15.ovh.net  $[2009-12-16 12:55]$  Found new nameserver ns12.ovh.net  $[2009-12-16 12:55]$  Found new nameserver ns15.ovh.net  $[2009-12-16 12:55]$  Found new nameserver ns10.ovh.net [2009-12-16 12:55] Found new nameserver ns11.ovh.net en en de en de en de en de en de en de en de en de en de en de en de en de en de en de en de en de en de en de  $[2009-12-16 12:55]$  Found new nameserver dns12.ovh.net  $[2009-12-16 12:55]$  Found new nameserver dns11.ovh.net Served by name server (probably) ns37.domain
ontrol.
om ns13.ovh.net ns2.th.seeweb.it dns10.ovh.net dns11.ovh.net dns13.ovh.net dns12.ovh.net ns15.ovh.net ns1.th.seeweb.it dns15.ovh.net ns38.domain
ontrol.
om ns11.ovh.net ns10.ovh.net Served by mail ex
hange (probably) aspmx.l.google.
om aspmx2.googlemail.
om alt2.aspmx.l.google.
om aspmx3.googlemail.
om 2.kmx.ovh.net aspmx4.googlemail.
om alt1.aspmx.l.google.
om 1.kmx.ovh.net aspmx5.googlemail.
om Hostnames: secdocs. lonerunners.net angelo.lonerunners.net rps9072.ovh.net lab.lonerunners.net www.tanasi.it

www.lonerunners.net lonerunners.net

### <span id="page-11-0"></span> $\overline{4}$ 4 Features and te
hniques

The aim of hostmap is to enumerate all the virtual hosts and DNS names of an IP address, and do this in the fastest and detailed way.

To a
hieve this hostmap uses a lot of te
hniques, some never used by any other tool, ombined with development te
hnologies to get the best performances.

### <span id="page-11-1"></span>4.1Features

- DNS names and virtual host enumeration
- Multiple discovery techniques
- Results orrelation, aggregation and normalization
- Multi thread and event based engine
- Platform independent: hostmap can run on GNU/Linux, Microsoft Windows, Apple OSX and in each system where Ruby works.

#### <span id="page-11-2"></span>4.2**Techniques**

To enumerate all the alias of a target ma
hine hostmap uses a lot of te
hniques based on proto
ols, exposed servi
es, target weakness, target vulnerabilities, brute for
ing te
hniques, publi databases and sear
h engines that an reveal a target's alias.

The data are fet
hed at run time from this data sour
es using multi thread engine to speed up the fet
hing phase.

All data fet
hed being aggregated, normalized, orrelated and the results are he
ked at run time to avoid false positives.

The hostmap engine is based on the knowledge of event, each enumeration a
tion an get results, based on type of enumeration a
tion and the type of the results hostmap dynamically choose the next action to take and the next enumeration he
k to laun
h. hostmap uses an adaptive engine written to get mu
h more results possible.

The techniques used by hostmap are the following.

### <span id="page-11-3"></span>4.2.1 DNS enumeration te
hniques

The following enumeration techniques are based on the DNS protocol and are:

• Reverse DNS lookup

Performs a PTR request to get the host name from IP address.

• Name servers record lookup

Get the authoritative name server for ea
h domain enumerated on the target host.

• Mail exchange record lookup

Get the MX records for each domain enumerated on the target host.

• DNS AXFR zone transfer

The name server that serve the target machine's domain zone can be prone to a zone transfer vulnerability. This allow an attacker to perform a AXFR zone transfer and get a dump of the complete DNS zone, so all records, served by this name server. The AXFR vulnerability an already simply be checked with dig utility. For example if we want to check the DNS server 1.2.3.4, authoritative name server for domain foo.com we can do it with the following syntax and if you get an output like that the DNS server is vulnerable.

### \$ dig -t axfr 01.2.3.4 foo.com

```
; \langle \langle \rangle DiG 9.6.1-P2 \langle \langle \rangle -t axfr @1.2.3.4 foo.com
; (1 server found)
;; global options: +
md
foo.
om. 38400 IN SOA ns1.foo.
om. admin.foo.
om. 2006081401 28800 3600 604800
38400
foo.
om. 38400 IN NS 127.0.0.1.foo.
om.
foo.
om. 38400 IN MX 10 mta.foo.
om.
mta.foo.
om. 38400 IN A 192.168.0.3
ns1.foo.
om. 38400 IN A 127.0.0.1
www.foo.
om. 38400 IN A 192.168.0.2
foo.
om. 38400 IN SOA ns1.foo.
om. admin.foo.
om. 2006081401 28800 3600 604800
38400
;; Query time: 0 mse

;; SERVER: 1.2.3.4#53(1.2.3.4)
;; WHEN: Wed De
 23 15:27:24 2009
;; XFR size: 7 re
ords (messages 1, bytes 207)
```
• Host name brute-for
ing

Using a brute-forcing tries to guess an host name on the enumerated domain that resolve as the target IP address. For example if the domain foo.com has been enumerated the host name brute forcer will check for third level names like: www.foo.com, www1.foo.com, db.foo.com and whatever word listed in the dictionary used.

• DNS TLD expansion

Use a brute-forcing of top level domain part for already enumerated domain. For example if the domain foo.
om has been enumerated the TLD expansion or TLD brute-forcing plugin will check for different TLD for the same domain like: foo.org, foo.net, foo.it and whatever TLD listed in the TLD di
tionary.

#### <span id="page-13-0"></span>4.2.2SSL/TLS Protocol enumeration techniques

The following enumeration te
hniques are based on the SSL/TLS proto
ol and are:

• X.509 Certificate Parsing

Sometimes the target machine can publish some HTTPS services. A conne
tion is tried to the ommon HTTP and HTTPS servi
e ports and is tried to negotiate an SSL/TLS connection, if the remote server supply a X.509 certificate the host name is taken from the issuer and subject Common Name (CN) field and from alternate subject extension field.

### <span id="page-13-1"></span>4.2.3 Passive web enumeration te
hniques

The following enumeration te
hniques are based on third party web sites and publi databases.

• Sear
h engines

The following sear
h engines are used:

- mission and with an and with search search and with an apply the search search is a search of the search of th It's suggested to use this with API key whi
h improves the amount of results fet
hed and the plugin speed.
- GPG/PGP key databases

The following publi databases are used:

- mit GeG key server: http://pgp.mit.edu.nt
- DNS/WHOIS databases

Publi WHOIS information database, like RIPE, or DNS snapshot database are used to passively enumerate host name and tra
k his history.

The following publi databases are used:

- DNShistory: <http://dnshistory.org>
- Domainsdb: <http://www.domainsdb.net/>
- Fbk.de: <http://www.bfk.de/>
- Gigablast: [http://www.gigablast.
om](http://www.gigablast.com)
- Net
raft: [http://sear
hdns.net
raft.
om](http://searchdns.netcraft.com)
- Robtex: [http://www.robtex.
om](http://www.robtex.com)
- Tomdns: <http://www.tomdns.net>
- web-max: http://www.web-max.html in the maximum control of the maximum control of the maximum control of the m

## <span id="page-14-0"></span>5 Usage

You can use hostmap from command line interface with following:

ruby hostmap.rb OPTIONS -t TARGET

Where TARGET is the IP address of the host against you want a host discovery and OPTIONS is a list of hostmap's options.

Available options are explained here.

### <span id="page-14-1"></span>5.1Show help

Option: -h or help

Show the help s
reen with all options available.

```
$ ruby hostmap.rb -h
hostmap 0.2 
odename prematurata
Coded by Alessandro 'jekil' Tanasi <alessandro@tanasi.it>
Usage: hostmap.rb [options] -t [target]
Target options:
    -t, --target [STRING] set target domain
Discovery options:
        --with-zonetransfer
                                    enable DNS zone transfer 
he
k
        --without-brutefor
e
                                    disable DNS brutefor
ing
        --bruteforce-level [STRING]
                                    set brutefor
e aggressivity,
values are lite, 
ustom or full (default is lite)
        --without-be-paranoid
                                    don't check the results
consistency
        --http-ports [STRING]
                                    set a 
omma separated list of

ustom HTTP ports to 
he
k
        --only-passive
                                    passive dis
overy, don't make
network a
tivity to the target network
Common options:
    -d, --dns [STRING] set a comma separated list of DNS
servers IP addresses to use instead of system defaults
```
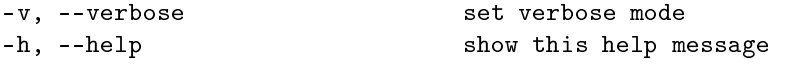

### <span id="page-15-0"></span> $5.2$ Show version

Option: version

Show the hostmap version.

### <span id="page-15-1"></span>5.3Target

Option: -t or target

The host IP address that will be scanned for host names. A target must be always set.

### <span id="page-15-2"></span>5.4Show debug messages

Option: -v or verbose

Show all debug messages, this an give a more detailed view of hostmap work.

### <span id="page-15-3"></span>Use a user defined DNS server  $5.5$

Option: -d or dns

Use a user specified DNS server for all DNS queries. You use this option with a omma separated list of DNS server IP addresses to as parameters.

### <span id="page-15-4"></span>5.6DNS Zone Transfer he
k

### Option: with-zone-transfer

Performs a DNS AXFR zone transfer he
k against name servers that handle the target host.

This option can discover a misconfigured DNS server that allow a full zone transfer, an atta
ker that use this type of vulnerability an get the full list of the names handled by the vulnerable DNS server.

Some system administrators can see this type of check as an attack against his systems, so this option is disabled by default and use it carefully at your own risk.

### <span id="page-15-5"></span>Without host name brute-forcing

### Option: without-brute-for
e

Disable the host name brute forcing check.

Disabling brute forcing you get a fastest scan but you can miss same results that are enumerated only with brute for
ing.

### <span id="page-16-0"></span>5.8Without DNS TLD expansion

Option: without-dnsexpansion

Disable the DNS TLD expansion check.

Disabling his he
k you get a fastest s
an but you an miss same results.

#### <span id="page-16-1"></span>5.9Brute-for
e aggressivity

### Option: brute-for
e-level

With this option you can choose the aggressivity of the DNS host name bruteforcing.

Accepted values are lite, custom or full. The default value is lite.

You can see the dictionary used by each level in the dictionaries folder of hostmap.

If you need to edit default di
tionaries or edit you own we suggest to use custom.txt under the dictionaries directory.

### <span id="page-16-2"></span>5.10Enumeration plugin timeout

Option: timeout

If an enumeration plugin is running, by default after 10 minutes, it's killed and the partial results produ
ed are reported. With this option you an hange the

### <span id="page-16-3"></span>Option: threads

A on
urret thread system is used by hostmap to optimize performan
es, by default hostmap uses 5 concurrent threads. With this option you can change the default number of maximum threads used.

This is the upper bound that hostmap will use during the event based dis overy, sometimes the number of real running threads an be lower be
ause only these are needed.

Please note that if you set this options too high you can flood the DNS server or overload your network and slow down hostmap or take down your connection. Use only with are.

#### <span id="page-16-4"></span>5.12Only passive discovery

### Option: only-passive

Runs only the enumeration checks that don't performs any activity with the target.

Use this if you want to run a stealth discovery.

### <span id="page-17-0"></span>5.13Without paranoid he
k

Option: without-be-paranoid

By defaults for each enumerated alias hostmap performs a paranoid check to assure that the enumerated DNS name resolves with the target IP address.

With this check hostmap confirms the enumerated alias and assure the quality of his results.

In same cases, this can be prone to false positives, because an alias can be discarded if it doesn't resolve with the target IP address but some services on the target host are still configured to serve that alias.

An example can be a web server, that is configured for virtual hosting, and is configured to serve antani.gov website. After an year of activity antani.gov is moved to another hosting company, so the DNS records are changed to point to the new ompany web servers, but the system administrator of the old hosting company miss to delete the virtual host from the web server configuration. So we have a virtual host that is alive in a service (HTTP) but his DNS record point to a IP address that isn't the target IP address.

This strange behavior can't be detected by hostmap, but using the -withoutbe-paranoid option you can skip the paranoid check and get the list of all enumerated alias for your target.

The use of -without-be-paranoid slows hostmap execution and is useful only when the hostmap results are post processed by user.

### <span id="page-17-1"></span>5.14Output in Maltego XML format

### Option: print-maltego

Prints the output in XML formatted standard used by Maltego http://www.paterva.com/web4/index.php/ma

#### <span id="page-17-2"></span>5.15 Without update check

Option: without-update

By defaults at each run hostmap checks for new releases. If a new release is available the download link is displayed, now hostmap ontiues it's run.

This behaviour can be disabled with -without-update parameter supplied by command line or disabling the automatic update check in the configuration file.

#### <span id="page-17-3"></span>5.16 Using the configuration file

The file hostmap.conf is used to store some common user settings. You need to simply edit and save it to change the settings automatically loaded at each hostmap run.

The options in the configuration file are overrided by the supplied command line options.

## <span id="page-18-0"></span>6 Feedba
k and bug reports

Any kind of feedback is very appreciated!

If you have feature requests, ideas, bug reports or simply you want to give your feedback about hostmap write to alessandro@tanasi.it mailto:alessandro@tanasi.it. I am happy to read your opinion.

If you need live help you an intera
t with other members of the lonerunners community on the official  $\#$ lonerunners IRC channel.

Channel: #lonerunners

For more information about freenode, visit [http://freenode.net/faq.shtml.](http://freenode.net/faq.shtml)

# <span id="page-19-0"></span>7 Copyright and li
ense

hostmap is opyrighted by Alessandro Tanasi and is li
ensed under GNU General Publi Li
ense version 3.

hostmap is free software: you an redistribute it and/or modify it under the terms of the GNU General Public License as published by the Free Software Foundation, either version 3 of the License, or (at your option) any later version.

See the GNU General Publi Li
ense for more details, the full software li
ense is available in the LICENSE.txt file.

# <span id="page-20-0"></span>8 Dis
laimer

hostmap is distributed in the hope that it will be useful, but WITHOUT ANY WARRANTY; without even the implied warranty of MERCHANTABILITY or FITNESS FOR A PARTICULAR PURPOSE.

hostmap is a PoC (Proof of Concept) it's not written to real use because if you use it you can violate the policy of same search engines ;)

Whatever you do with this tool is uniquely your responsability.

### <span id="page-21-1"></span><span id="page-21-0"></span>9 9 FAQ

### <span id="page-21-2"></span>9.1General questions

#### 9.1.1Can <sup>i</sup> redistribute hostmap?

Yes, you can. hostmap is licensed under the GNU General Public License version 3. See Section 7.

### <span id="page-21-3"></span> $9.1.2$ Can i include hostmap in my closed source commercial prod $uct?$

Generally no, you can't. hostmap is licensed under the GNU General Public License version 3. See Section [7.](#page-19-0)

### <span id="page-21-4"></span>9.1.3 <sup>I</sup> want to help hostmap, what an <sup>i</sup> do?

Your help is very appreciated, you can help hostmap in several ways, from oding to send bug reports. See [9.3](#page-22-0)

#### <span id="page-21-6"></span><span id="page-21-5"></span>9.2 Usage questions

#### 9.2.1How an <sup>i</sup> improve hostmap performan
es?

hostmap try to get the best performances available with your connection speed, if you want to speed up hostmap you an try to run it without DNS brute-for
e using the option – without-brute-force documented in [5.7.](#page-15-5)

If this is not enough for you, try to use only active checks and skip all requests to web services with -only-passive documented in [5.12.](#page-16-4)

Remember that this restrict the number on analysis and you can get less results.

### <span id="page-21-7"></span>9.2.2 Some alias and virtual hosts weren't enumerated or there was e between two hoster two between two hoste

Some alias or virtual hosts annot be enumerated for one or more times for the following reasons:

- Network connectivity issue: DNS traffic use the UDP protocol that is a best effort not reliable protocol, so sometimes if there is a network issue pa
kets an be lost.
- Plugin trace back: A plugin can get a trace back if there is a bug or in most cases if the service used (like a remote web site) is offline. hostmap use third party servi
es as data mining sour
es so hostmap results depends on the data sour
es availability.
- Application level virtual hosts that have a wrong DNS record: if hostmap dete
t an alias or virtual host that doesn't resolve with the target IP address drops this result. To read more about this see [5.13.](#page-17-0)

hostmap try to do the best to limit this strange behavior but sometimes there is situations (like network congestion) that can be influenced by hostmap.

### <span id="page-22-1"></span><span id="page-22-0"></span>9.3Feedba
k questions

### 9.3.1 <sup>I</sup> found <sup>a</sup> bug or <sup>i</sup> want to suggest some features

Any feedba
k is wel
ome, write an e-mail to Alessandro Tanasi at alessandro@tanasi.it and you will get an answer to your questions. See the Section [6.](#page-18-0)

### <span id="page-22-2"></span>9.3.2 <sup>I</sup> want to help but <sup>i</sup> haven't time

There are many ways to help hostmap: coding, testing, donating money, reviewing ode and do
umentation or submitting bug reports and feedba
k. To do this you don't need to spend a lot of time. Simply reading this user guide and submitting bug reports related to English errors is a great help.

#### <span id="page-22-3"></span>9.3.3Getting live help

If writin an email to Alessandro Tanasi at alessandro@tanasi.it insn't enough, you can get live help in our IRC channel. See the Section [6.](#page-18-0)

### <span id="page-22-4"></span>9.3.4 This software is shit and you are an idiot

Yeah, can be true. Write an e-mail to Alessandro Tanasi at alessandro@tanasi.it if you need to talk about idiots, we an have fun together.